DataMAX Software Group, Inc. El Dorado Hills, CA USA

# Oracle JD Edwards INVENTORY MANAGEMENT BIN TRANSFER

This application is used for performing a blind transfer of all items to another location without validating the items.

RFgen Functional Documentation 2019

RFgen provides its customers Oracle-validated, ready-to-use suites of Open Source applications and a development environment that can be used to create new apps or to modify existing apps.

This document describes the business workflow and technical information used in this application.

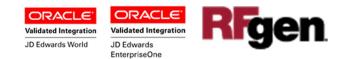

## JD Edwards: IM - Bin Transfer (Blind) Workflow

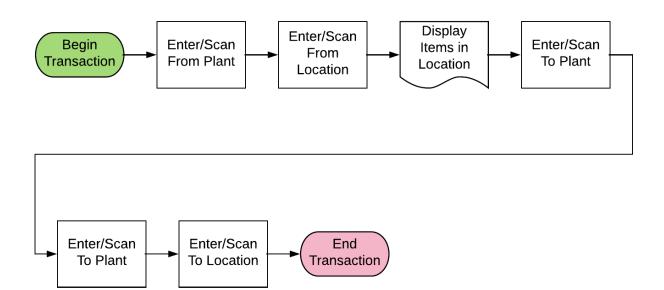

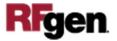

# FIMIT0210 – IM Bin Transfer (Blind)

This application enables blind transfer of items without validation to another location.

|              |          |         | >      | 1.121.221 | -   |
|--------------|----------|---------|--------|-----------|-----|
| < B<br>Plant | in Tran  | isfer - | no val | idatio    | n 😑 |
|              | 1.C.     |         |        | J         |     |
|              | s in Loo |         |        |           | -   |
|              |          |         |        |           | -   |
| 1 100        | 101      |         | 3 EA   |           |     |
|              |          | 🧷 Si    | ubmit  |           |     |
| -            | 5        |         |        | ~         | -   |
| 6            |          |         | P 2    |           | 0 P |
| AS           | 66       | G       | #      | R         | 1   |
|              |          | 2       | B N    |           |     |

#### Description of Workflow

First the user will scan, enter, or search for a plant if one does not default from the user profile.

Next, the user scans, enters, or searches and selects the warehouse location (**Locn**).

Upon validation, a list of items for the location (**Items in Location**) displays together listing the item number and the quantity on-hand.

Next, below the **Items in Location**, the default To **Plant** displays and defaults to the same as value as the From Plant above.

The user can scan, enter or search and select a different **Plant** ID code. This field is optional.

The user scans, enters, or searches and selects the To Location (**Locn**).

Finally the user clicks the **Submit** button to transact the blind bin transfer in JDE.

If this is an online transaction, the Inventory Transfer record is recorded and the **Item Ledger (Cardex)** is updated in JDE.

If this is a batch transaction, the changes are stored in the mobile device. When the user reconnects to their network, the information for the Inventory

Transfer record is recorded and the Item Ledger (Cardex) is updated in JDE.

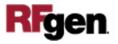

The arrow in the upper left corner, when clicked on, will take the user back to the menu.

**Note** the RFgen application presented in this document is based on JDE Interactive Application version ZJDE0001. Your display of the same application may look different due to the JDE version and settings in your environment.

## **Technical Information**

The following describes the prompts and default tables used in this application.

| Prompt       | Table         | Description                                    |
|--------------|---------------|------------------------------------------------|
| Plant (From) | F41001, F0006 | The default plant comes from the user profile. |
| Loc (From)   | F41021, F4100 |                                                |
| Plant (To)   | F41001, F0006 |                                                |
| Loc (To)     | F41021, F4100 |                                                |
|              |               |                                                |

#### **Customization Considerations**

If you are planning on creating a new version of this application or modifying it for a customer, consider asking these questions to help prepare your list of customization requirements.

- 1. What EnterpriseOne version is used to process the Inventory Transfer transaction?
- 2. What processing options are set to process Inventory Transfer?
- 3. What document types are used?
- 4. Is the Plant Branch default based on the user?
- 5. Will negative quantities be allowed?
- 6. Is lot control or serialization used?

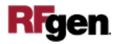

- 7. Do you allow transfer of inventory between plants? To an existing item branch plant? To a non-existing item branch plant?
- 8. Do you allow transfer of items whose lots are on "On Hold" status?
- 9. If yes, do you use lot group status (alias : LOTGRP) or are there any scenarios or lot statuses that transfer is allowed?
- 10. Is there any specific locations within the same branch plant whereby transfer is not allowed?

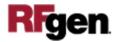